## 

# Using SQL: The Basics for the Getty Vocabularies Relational Tables data model

1 January 2023

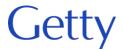

### Using SQL to access the Getty Vocabulary data in relational tables

- SQL stands for 'Structured Query Language'
- SQL lets you access and manipulate databases
- For the Getty Vocabularies, SQL allows you to query Relational Tables database that contains the Vocabulary data in VCS
- SQL is a standard of the American National Standards Institute (ANSI) and of the International Organization for Standardization (ISO)
- Read about SQL here: <a href="https://www.w3schools.com/sql/sql\_intro.asp">https://www.w3schools.com/sql/sql\_intro.asp</a>
- See also OpenRefine: <a href="https://www.getty.edu/research/tools/vocabularies/obtain/openrefine.html">https://www.getty.edu/research/tools/vocabularies/obtain/openrefine.html</a>
- See also SPARQL end point:
   https://vocab.getty.edu/queries#Finding\_Subjects

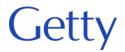

- Boolean operators and, or, not
- Plus the use of parentheses and other punctuation to place phrases in logical order

baumann and (lydia or anna or daniel)

bauman% and (lydia or ann% or daniel)

(bauman% and (lydia or ann% or daniel)) or (bauer and (carl or karl or johan%))

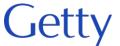

#### **Example in ULAN on Term table**

Select \* from Term where Name like

(bowman or bauman%) and (lydia or anna)

- 1. Bauman, Lydia
  (British painter of Polish birth, born 1955) [500155374] (Persons, Artists)
  Lydia Bauman
- 2. Baumann, Elisabeth

(Danish painter and writer, 1819-1881) [500009695] (Persons, Artists)

Anna Maria Elisabeth Jerichau Baumann

Baumann, Anna Maria Elisabeth Jerichau

Elisabeth Maria Anna Jerichau-Baumann

Jerichau-Baumann, Anna Maria Elisabeth

Jerichau-Baumann, Elisabeth Maria Anna

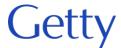

- To create SQL queries, use Relational Tables diagram to understand what are relationships btwn tables
- Each field is a <u>column</u> in a table (here horizontal); (each instance is a <u>row</u>)
- The tables are linked (often using subject\_id)
- Easiest queries are done within a single table, but you may join tables for more complex queries

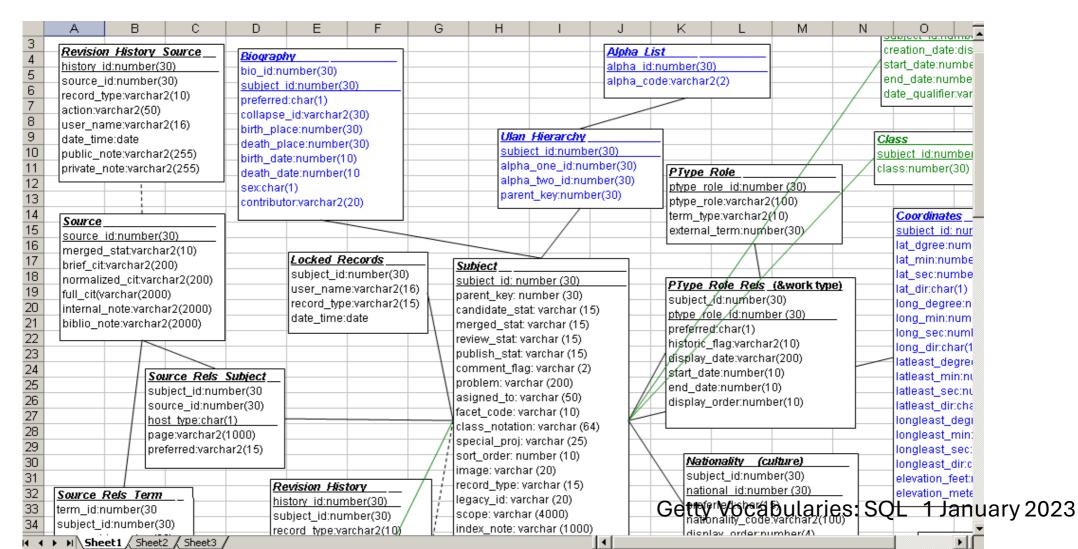

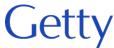

#### Select xxxx From xxxx Where xxxx

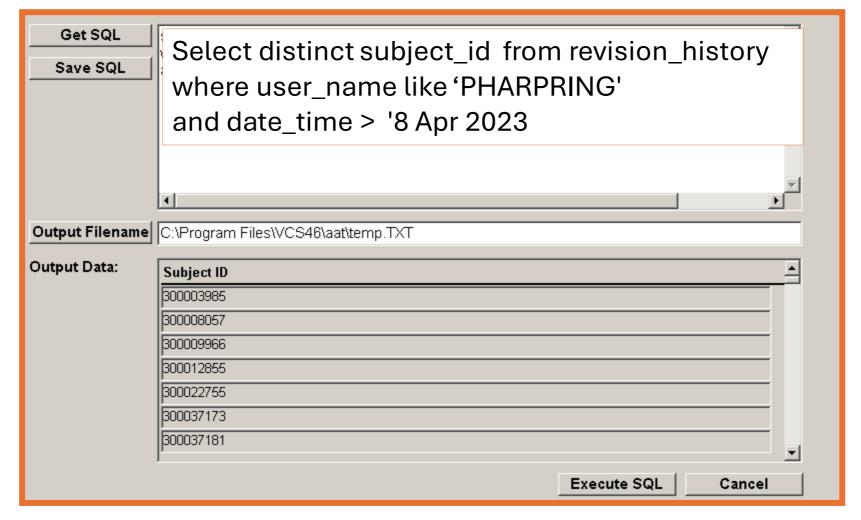

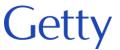

Select distinct subject\_ID from language\_rels where language\_code like '70431' or language\_code like '70432'

What does this retrieve?

Select distinct subject\_ID from biography where preferred like 'P' and biography like '%&%'

What does this retrieve?

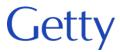

If you need to search on two or more columns in different tables, you need a "join"

select count(distinct term.term\_id) need table and column name from term, subject, language\_rels where language\_rels.language\_code not like '70051' and subject.candidate\_stat like 'N' and term.subject\_id=subject.subject\_id and term.subject\_id=language\_rels.subject\_id join the three tables using subject\_id Execute SQL Cancel